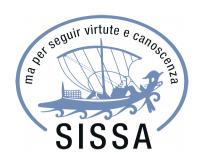

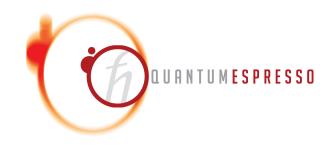

# Hands-on Time-Dependent Density Functional Perturbation Theory: calculation of absorption spectra of molecules

Iurii Timrov, Oscar Baseggip

Quantum ESPRESSO Summer School Ljubljana, Slovenia 18 September 2019

### **Outline**

- 1. **Example 4:** Calculation of absorption spectra in the Independent Particle Approximation
- 2. **Example 5:** Calculation of absorption spectra of interacting electrons using the **turboDavidson** program
- 3. **Example 6:** Calculation of absorption spectra of interacting electrons using the **turboLanczos** program
- 4. **Example 7:** Calculation of absorption spectra using B3LYP pseudo-potential

### **Outline**

- 1. **Example 4:** Calculation of absorption spectra in the Independent Particle Approximation
- 2. **Example 5:** Calculation of absorption spectra of interacting electrons using the **turboDavidson** program
- 3. **Example 6:** Calculation of absorption spectra of interacting electrons using the **turboLanczos** program
- 4. **Example 7:** Calculation of absorption spectra using B3LYP pseudo-potential

### Independent Particle Approximation

The simplest approximation: Independent Particle Approximation (IPA) which allows us to describe single-particle excitations.

### Fermi's golden rule

The transition probability per unit time from occupied states  $|\varphi_v\rangle$  to empty states  $|\varphi_c\rangle$  reads:

$$T(\omega) = \frac{2\pi}{\hbar} \sum_{v,c} \delta(\varepsilon_c - \varepsilon_v - \hbar\omega) \left| \langle \varphi_c | V'_{ext} | \varphi_v \rangle \right|^2$$

 $V_{ext}' = -e \, {f E} \cdot {f r}$  is the external potential induced by the electric field.

 $\varepsilon_{\it V}, \varepsilon_{\it c}$  and  $|\varphi_{\it V}\rangle, |\varphi_{\it c}\rangle$  are the eigenvalues and the eigenfunctions of the ground-state Kohn-Sham equation

Absorption coefficient:  $\alpha(\omega) \propto \omega T(\omega)$ 

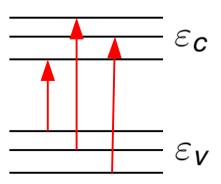

Go to the directory with the input files:

### In this directory you will find:

- README.md File describing how to do the exercise
- pw.benzene.in Input file for the SCF ground-state calculation
- epsilon.benzene.in Input file for a calculation of spectrum in IPA
- plot\_spectrum.gp Script to plot spectrum using gnuplot
- reference Directory with the reference results

Step 1. Perform a Self-Consistent Field ground-state calculation for benzene at the equilibrium structure using the pw.x program.

pw.benzene.in
Input file for the SCF calculation

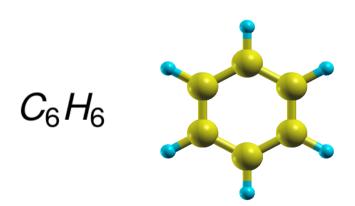

```
&CONTROL
    calculation = 'scf'
    restart mode='from scratch',
    pseudo \overline{dir} = '.../',
    outdir='./out',
    prefix='Benzene'
&SYSTEM
    ibrav = 6,
    celldm(1) = 32,
    celldm(3) = 0.83.
    nat = 12,
    ntyp = 2,
    ecutwfc = 50.
    nbnd = 20
&FLECTRONS
    diagonalization='david'
    mixing mode = 'plain',
    mixing beta = 0.6,
    conv thr = 1.0d-8
ATOMIC SPECIES
H 1.0 H.blyp-vbc.UPF
C 12.01 C.blyp-mt.UPF
ATOMIC POSITIONS {Angstrom}
    5.633200899
                  6.320861303
                                 5.000000000
    6.847051545
                  8.422621957
                                 5.000000000
    8.060751351
                  7.721904557
                                 5.000000000
    8.060707879
                  6.320636665
                                 5.000000000
    6.846898786
                  5.620067381
                                 5.000000000
    5.633279551
                  7.722134449
                                 5.000000000
    6.847254360
                  9.512254789
                                 5.000000000
    9.004364510
                  8.266639340
                                 5.000000000
    9.004297495
                  5.775895755
                                 5.000000000
    6.846845929
                  4.530522778
                                 5.000000000
    4.689556006
                  5.776237709
                                 5.000000000
    4.689791688
                  8.267023318
                                 5.000000000
K POINTS {gamma}
```

The output SCF file pw.benzene.out:

```
k = 0.0000 0.0000 0.0000 ( 81088 PWs) bands (ev):

-20.7330 -18.0168 -18.0149 -14.4574 -14.4563 -12.5195 -10.9200 -10.5656
-9.9405 -9.9384 -8.5857 -8.0004 -8.0000 -5.8945 -5.8931 -0.8620
-0.8615 -0.2970 0.2690 0.3613

highest occupied, lowest unoccupied level (ev): -5.8931 -0.8620
```

**HOMO LUMO** 

**HOMO** – Highest Occupied Molecular Orbital

**LUMO** – Lowest Unoccupied Molecular Orbital

Energy gap = LUMO - HOMO = 5.0 (eV)

Step 2. Perform a calculation of the absorption spectrum of benzene in the Independent Particle Approximation using the epsilon.x program.

epsilon.benzene.in

Input file for the calculation of spectrum

```
&INPUTPP
                                  Type of the calculation
  calculation = 'eps'
                                  The same prefix as in the SCF calculation
  prefix = 'Benzene',
  outdir='./out'
                                  Directory for temporary files
&ENERGY GRID
                             ■ Type of smearing of the spectrum
  smeartype = 'gaussian'
                             ← The value of the smearing in eV
  intersmear = 0.1

    Minimum value of frequencies for a plot in eV

  wmin = 0.0
                                  Maximum value of frequencies for a plot in eV
  wmax = 15.0
                                  Number of points between wmin and wmax
  nw = 1000
```

epsilon.x < epsilon.benzene.in > epsilon.benzene.out

The code **epsilon.** x produces 4 files:

- **epsr.dat** Real part of the response
- epsi.dat Imaginary part of the response (this is what we need)
- eels.dat Electron energy loss spectrum
- ieps.dat Response computed on the imaginary axis of frequency
  The content of epsi.dat looks like:

```
# energy grid [eV] epsi x
                                               epsi z
                                 epsi y
    0.015000
                                0.000001
              0.000001
                                              0.000000
    0.030000 0.000001
                                0.000001
                                              0.000000
    0.045000
                  0.000002
                                0.000002
                                              0.000000
                                . . .
     . . .
```

Use **gnuplot** and the script **plot\_spectrum.gp** in order to plot the absorption spectrum of benzene **Benzene\_spectrum.eps** 

Absorption spectrum of benzene in the Independent Particle Approximation (file Benzene\_spectrum.eps):

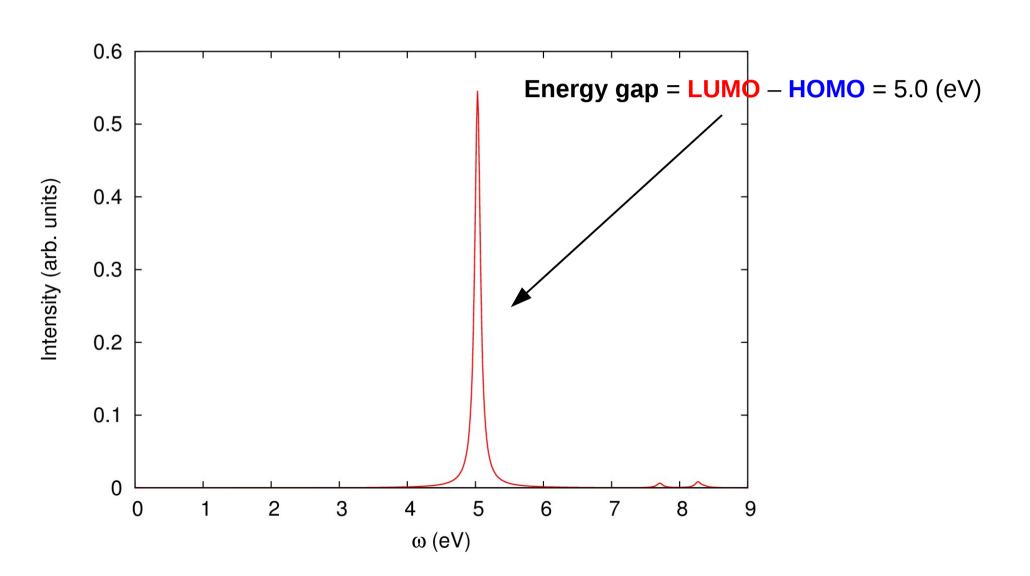

### **Outline**

- 1. **Example 4:** Calculation of absorption spectra in the Independent Particle Approximation
- 2. **Example 5:** Calculation of absorption spectra of interacting electrons using the **turboDavidson** program
- 3. **Example 6:** Calculation of absorption spectra of interacting electrons using the **turboLanczos** program
- 4. **Example 7:** Calculation of absorption spectra using B3LYP pseudo-potential

# turboDavidson program for calculations of absorption spectra

- The turbo\_davidson.x program allows us to calculate absorption spectra of molecules using time-dependent density functional perturbation theory (TDDFpT).
- The interactions of electrons (Hartree and Exchange-Correlation effects) are taken into account fully ab initio and self-consistently.
- The electronic transitions from occupied to empty states can be analyzed by selecting a frequency range in which the transitions occur.
- However, calculations of overall absorption spectra in a wide frequency range are computationally rather expensive, because many eigenvalues of the Hamiltonian must be computed.

Theory: Xiaochuan Ge, PhD thesis "Seeing colors with TDDFT", SISSA (2013).

# turboDavidson program for calculations of absorption spectra

Coupled linear-response TDDFpT equations (resonant and anti-resonant):

$$(\hat{H}^{\circ} - \varepsilon_{v} - \hbar\omega)\tilde{\varphi}'_{v}(\mathbf{r}, \omega) + \hat{P}_{c}\hat{V}'_{HXC}[\tilde{\varphi}'_{v}(\mathbf{r}, \omega), \tilde{\varphi}'^{*}_{v}(\mathbf{r}, -\omega)]\varphi^{\circ}_{v}(\mathbf{r}) = 0$$

$$(\hat{H}^{\circ} - \varepsilon_{v} + \hbar\omega)\tilde{\varphi}'^{*}_{v}(\mathbf{r}, -\omega) + \hat{P}_{c}\hat{V}'_{HXC}[\tilde{\varphi}'_{v}(\mathbf{r}, \omega), \tilde{\varphi}'^{*}_{v}(\mathbf{r}, -\omega)]\varphi^{\circ}_{v}(\mathbf{r}) = 0$$

These equations can be re-written as Casida's matrix equation:

$$\begin{pmatrix} 0 & \hat{D} \\ \hat{D} + \hat{K} & 0 \end{pmatrix} \begin{pmatrix} Q \\ P \end{pmatrix} = \omega \begin{pmatrix} Q \\ P \end{pmatrix}$$
 interaction terms

where 
$$\hat{D} \longrightarrow (\hat{H}^{\circ} - \varepsilon_{v})$$
 and  $\hat{K} \longrightarrow \hat{P}_{c} \hat{V}'_{\mathrm{HXC}} \varphi_{v}^{\circ}(\mathbf{r})$ 

**Davidson algorithm** is used (the same algorithm as in the ground state SCF calculation) to solve the Casida's equations and to obtain the eigenvalues which are used for a calculation of the absorption coefficient.

Go to the directory with the input files:

#### In this directory you will find:

README.md

File describing how to do the exercise

• pw.benzene.in

Input file for the SCF ground-state calculation

turbo\_davidson.benzene.in - Input file for a Davidson calculation of the eigenvalues

• turbo\_spectrum.benzene.in — Input file for a post-processing calculation of the spectrum

• plot\_spectrum.qp

Script to plot spectrum using gnuplot

• reference

Directory with the reference results

**Step 1**. Perform a SCF ground-state calculation:

```
pw.x < pw.benzene.in > pw.benzene.out
```

Step 2. Perform the turboDavidson calculation without the electronic interaction using the turbo\_davidson.x program.

```
&lr input
                                       The same prefix as in the SCF calculation
  prefix = 'Benzene',
  outdir='./out'
                                       Directory for temporary files
&lr dav
                                        Switch off the interaction
  if dft spectrum = .true.
                                        Number of eigenvalues to be calculated
  num eign = 15
                                       Number of initial vectors
  num init = 30
  num basis max = 90
                                        Maximum number of basis allowed for the sub-basis
  residue conv thr = 1.0E-6
                                        Convergence threshold
  start = 0.0
                                        Minimum value of frequencies for a plot in Ry
  finish = 1.0
                                        Maximum value of frequencies for a plot in Ry
  step = 0.001
                                        Frequency step in Ry
                                       Lorentzian broadening parameter in Ry
  broadening = 0.004
                                        Reference frequency in Ry where the peak is expected
  reference = 0.3
```

The code turbo\_davidson.x produces a file Benzene-dft.eigen containing single-particle excitation eigenvalues:

| # | Energy(Ry)     | total          | Х | Υ              | Z             |                  |
|---|----------------|----------------|---|----------------|---------------|------------------|
|   | 0.36978194E+00 | 0.46132988E+00 |   | 0.28464441E-01 | 0.43286544E+0 | 0 0.10578116E-13 |
|   | 0.36981685E+00 | 0.46136936E+00 |   | 0.43291594E+00 | 0.28453416E-0 | 1 0.52375694E-11 |
|   | 0.36988558E+00 | 0.46130314E+00 |   | 0.43284575E+00 | 0.28457396E-0 | 1 0.13942770E-14 |
|   | 0.36992049E+00 | 0.46130546E+00 |   | 0.28462406E-01 | 0.43284306E+0 | 0 0.93824529E-10 |
|   | 0.41130254E+00 | 0.15884862E-08 |   | 0.26872205E-10 | 0.33132431E-1 | 0 0.15284815E-08 |
|   | 0.41140618E+00 | 0.46885002E-07 |   | 0.23355911E-09 | 0.11492550E-1 | 0 0.46639950E-07 |
|   | 0.45290903E+00 | 0.16097314E-01 |   | 0.49157457E-10 | 0.10237851E-0 | 8 0.16097313E-01 |
|   | 0.45301267E+00 | 0.26930724E-03 |   | 0.13406472E-08 | 0.68631445E-1 | 3 0.26930590E-03 |
|   | 0.45968997E+00 | 0.65208744E-06 |   | 0.44228501E-12 | 0.28707171E-1 | 0 0.65205829E-06 |
|   | 0.45979361E+00 | 0.32635301E-04 |   | 0.98902476E-11 | 0.22830130E-1 | 4 0.32635291E-04 |
|   | 0.52463700E+00 | 0.22960254E-02 |   | 0.33713281E-15 | 0.46316775E-1 | 0 0.22960254E-02 |
|   | 0.52466281E+00 | 0.28818920E-05 |   | 0.16753377E-11 | 0.36334017E-1 | 0 0.28818540E-05 |
|   | 0.52467191E+00 | 0.28266195E-05 |   | 0.13895408E-11 | 0.14806708E-1 | 1 0.28266166E-05 |
|   | 0.52469772E+00 | 0.22905249E-02 |   | 0.10021215E-09 | 0.48908868E-1 | 1 0.22905248E-02 |
|   | 0.56615760E+00 | 0.21358413E-07 |   | 0.21185285E-07 | 0.17198848E-0 | 9 0.11394804E-11 |
|   | 0.56618342E+00 | 0.48707756E-07 |   | 0.53966747E-08 | 0.43289556E-0 | 7 0.21525549E-10 |
|   | 0.56768068E+00 | 0.65876871E-09 |   | 0.16762237E-10 | 0.62848990E-0 | 9 0.13516571E-10 |

Step 3. Perform a spectrum calculation using the turbo\_spectrum.x program and using the eigenvalues computed in the previous step.

The input file turbo\_spectrum.benzene.in reads:

```
&lr input
                                            The same prefix as in the SCF calculation
  prefix = 'Benzene', 
                                            Directory for temporary files
  outdir = './out',
                                          - Type of previous calculation
  td = 'davidson',
                                            The value of Lorenzian smearing in Ry
  epsil = 0.004,
                                            Minimum value of frequencies for a plot in Ry
  start = 0.0d0,
                                          ■ Maximum value of frequencies for a plot in Ry
         = 1.0d0,
  end

    Frequency step in Ry

  increment = 0.0001d0,
  eign file = 'Benzene-dft.eigen' Frequency with Davidson eigenvalues
```

The turbo\_spectrum.x program produces the file Benzene.plot.dat which contains the absorption spectrum in a tabular format:

| #  | Energy(Ry)     | Total          | Х              | Υ              | Z              |
|----|----------------|----------------|----------------|----------------|----------------|
| Γ* | 0.00000000E+00 | 0.0000000E+00  | 0.00000000E+00 | 0.0000000E+00  | 0.0000000E+00  |
|    | 0.10000000E-02 | 0.56616912E-04 | 0.27959778E-04 | 0.27977483E-04 | 0.67965106E-06 |
|    | 0.2000000E-02  | 0.11383935E-03 | 0.56219682E-04 | 0.56255103E-04 | 0.13645627E-05 |
|    | 0.3000000E-02  | 0.17167467E-03 | 0.84783371E-04 | 0.84836518E-04 | 0.20547819E-05 |
|    | 0.4000000E-02  | 0.23013035E-03 | 0.11365456E-03 | 0.11372544E-03 | 0.27503559E-05 |
|    | 0.50000000E-02 | 0.28921396E-03 | 0.14283700E-03 | 0.14292563E-03 | 0.34513327E-05 |
|    | 0.60000000E-02 | 0.34893320E-03 | 0.17233453E-03 | 0.17244091E-03 | 0.41577607E-05 |
|    | 0.7000000E-02  | 0.40929586E-03 | 0.20215101E-03 | 0.20227516E-03 | 0.48696889E-05 |
|    | 0.8000000E-02  | 0.47030986E-03 | 0.23229039E-03 | 0.23243230E-03 | 0.55871666E-05 |
|    | 0.9000000E-02  | 0.53198323E-03 | 0.26275665E-03 | 0.26291634E-03 | 0.63102441E-05 |
|    | 0.10000000E-01 | 0.59432413E-03 | 0.29355385E-03 | 0.29373132E-03 | 0.70389717E-05 |
|    | 0.11000000E-01 | 0.65734082E-03 | 0.32468608E-03 | 0.32488134E-03 | 0.77734008E-05 |
|    | 0.12000000E-01 | 0.72104170E-03 | 0.35615753E-03 | 0.35637059E-03 | 0.85135828E-05 |
|    | 0.13000000E-01 | 0.78543529E-03 | 0.38797243E-03 | 0.38820329E-03 | 0.92595701E-05 |
|    | 0.14000000E-01 | 0.85053022E-03 | 0.42013508E-03 | 0.42038374E-03 | 0.10011416E-04 |
|    | 0.15000000E-01 | 0.91633528E-03 | 0.45264983E-03 | 0.45291629E-03 | 0.10769172E-04 |
|    | 0.16000000E-01 | 0.98285938E-03 | 0.48552111E-03 | 0.48580538E-03 | 0.11532895E-04 |
|    | 0.17000000E-01 | 0.10501115E-02 | 0.51875341E-03 | 0.51905549E-03 | 0.12302637E-04 |
|    | 0.18000000E-01 | 0.11181009E-02 | 0.55235129E-03 | 0.55267120E-03 | 0.13078455E-04 |
|    | 0.19000000E-01 | 0.11868369E-02 | 0.58631939E-03 | 0.58665711E-03 | 0.13860404E-04 |
|    |                |                |                |                |                |

Step 4. Plot the spectrum using gnuplot and the script plot\_spectrum.gp

Since the interaction was switched off (if\_dft\_spectrum=.true.), you should obtain the same absorption spectrum as the one obtained using the epsilon.x program in the example4.

The script **plot\_spectrum.gp** will do such a comparison, and it will produce the file **Benzene\_spectrum.eps** which you can visualize.

Comparison of the absorption spectrum of benzene computed in the Independent Particle Approximation using turbo\_davidson.x and epsilon.x (file Benzene\_spectrum.eps):

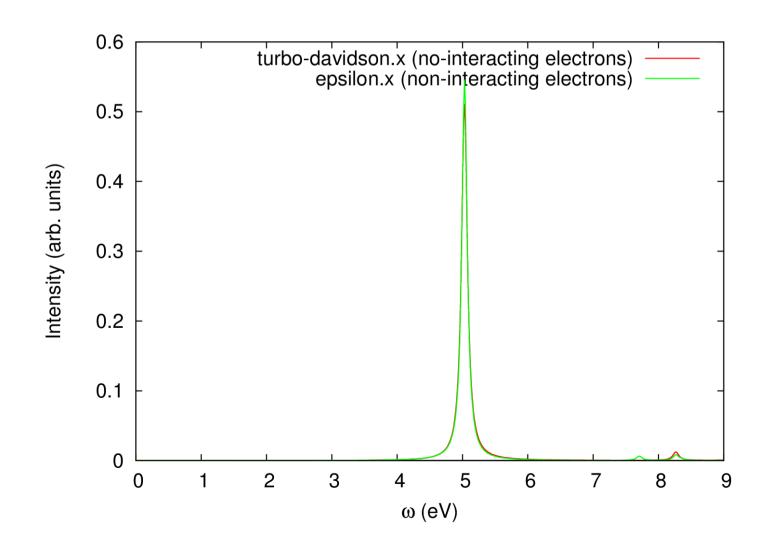

### Now switch on the interaction!

Make the following modifications in the input files:

- In the file turbo\_davidson.benzene.in Set if\_dft\_spectrum = .false.
- In the file turbo\_spectrum.benzene.in Set eign\_file = 'Benzene.eigen'
- In plot\_spectrum.gp change the title to: 'turbo-davidson.x (interacting electrons)'

Once these modifications are done, repeat steps 2, 3, and 4:

**Note!** The calculation will be a bit too long. Therefore, let us see the output files in the directory 'reference'.

Comparison of the absorption spectrum of benzene computed using turbo\_davidson.x with interaction and using epsilon.x in the Independent Particle Approximation (file Benzene\_spectrum.eps):

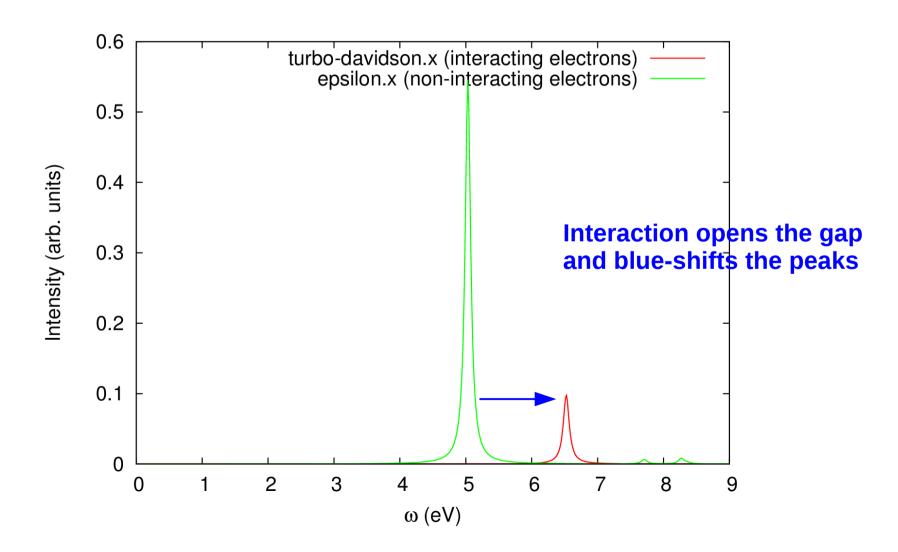

### **Outline**

- 1. **Example 4:** Calculation of absorption spectra in the Independent Particle Approximation
- 2. **Example 5:** Calculation of absorption spectra of interacting electrons using the **turboDavidson** program
- 3. **Example 6:** Calculation of absorption spectra of interacting electrons using the **turboLanczos** program
- 4. **Example 7:** Calculation of absorption spectra using B3LYP pseudo-potential

# turboLanczos program for calculation of absorption spectra

- The turbo\_lanczos.x program allows us to calculate absorption spectra of molecules using time-dependent density functional perturbation theory (TDDFpT) without computing empty states!
- The interactions of electrons (Hartree and Exchange-Correlation effects) are taken into account fully *ab initio* and self-consistently.
- The electronic transitions from occupied to empty states cannot be analyzed (use turbo\_davidson.x for this purpose).
- The overall absorption spectrum in a wide frequency range can be calculated at once!

**Theory:** Dario Rocca, PhD thesis "TDDFT: New algorithms with applications to molecular spectra", SISSA (2007).

# turboLanczos program for calculation of absorption spectra

Coupled linear-response TDDFpT equations (resonant and anti-resonant):

$$(\hat{H}^{\circ} - \varepsilon_{v} - \hbar\omega)\tilde{\varphi}'_{v}(\mathbf{r}, \omega) + \hat{P}_{c}\hat{V}'_{HXC}[\tilde{\varphi}'_{v}(\mathbf{r}, \omega), \tilde{\varphi}'^{*}_{v}(\mathbf{r}, -\omega)]\varphi^{\circ}_{v}(\mathbf{r}) = -\hat{P}_{c}\hat{V}'_{ext}\varphi^{\circ}_{v}(\mathbf{r})$$

$$(\hat{H}^{\circ} - \varepsilon_{v} + \hbar\omega)\tilde{\varphi}'^{*}_{v}(\mathbf{r}, -\omega) + \hat{P}_{c}\hat{V}'_{HXC}[\tilde{\varphi}'_{v}(\mathbf{r}, \omega), \tilde{\varphi}'^{*}_{v}(\mathbf{r}, -\omega)]\varphi^{\circ}_{v}(\mathbf{r}) = -\hat{P}_{c}\hat{V}'_{ext}\varphi^{\circ}_{v}(\mathbf{r})$$

These equations can be re-written as a quantum Liouville equation:

$$(\omega - \mathcal{L}) \cdot 
ho'(\omega) = [\hat{V}'_{\mathsf{ext}}, 
ho^{\circ}]$$
 $\mathcal{L} \cdot 
ho' \equiv [\hat{H}^{\circ}, 
ho'] + [\hat{V}'_{\mathsf{HXC}}, 
ho^{\circ}]$ 

interaction

**Absorption coefficient** is computed as:

$$\alpha(\omega) = -(\mathbf{r}, (\omega - \mathcal{L})^{-1}[\mathbf{r}, \rho^{\circ}])$$

Lanczos algorithm is used to solve recursively quantum Liouville equation in the standard batch representation. This allows us to avoid inversions and multiplications of large matrices.

Go to the directory with the input files:

#### In this directory you will find:

- README, md
- pw.benzene.in
- turbo\_lanczos.benzene.in
- plot\_spectrum.gp
- reference

- File describing how to do the exercise
- Input file for the SCF ground-state calculation
- Input file to perform Lanczos recursions
- turbo\_spectrum.benzene.in Input file for a postprocessing calculation of spectrum
  - Script to plot spectrum using gnuplot
  - Directory with the reference results

**Step 1.** Perform a SCF ground-state calculation:

```
pw.x < pw.benzene.in > pw.benzene.out
```

Step 2. Perform Lanczos recursions using the turbo\_lanczos.x program The input file is turbo\_lanczos.benzene.in:

```
Image: Image: Imag
```

turbo\_lanczos.x < turbo\_lanczos.benzene.in > turbo\_lanczos.benzene.out

**Note!** The calculation will be a bit too long. Therefore, let us see the output files in the directory **reference**.

In the output file turbo\_lanczos.benzene.out there is information about each Lanczos iteration:

In the directory **out**, which contains temporary files, there is a file **Benzene.beta\_gamma\_z.1** which contains the information about Lanczos coefficients:

```
500
3.85903052105713
3.25064551066342
3.25064551066342
(0.000000000000000E+000,0.00000000000000E+000)
13.9284915055080
13.9284915055080
(1.18715821469858,0.000000000000000E+000)
```

Step 3. Perform a spectrum calculation using the post-processing program turbo\_spectrum.x and using the Lanczos coefficients computed in the previous step.

The input file turbo\_spectrum.benzene.in reads:

```
&lr input
  prefix = 'Benzene',
                                ← The same prefix as in the SCF calculation
                                 ■ Directory for temporary files
  outdir = './out',

    Number of calculated Lanczos coefficient

  itermax0 = 1500,
                                ■ Number of extrapolated Lanczos coefficient
  itermax = 20000.
                                ◄ Type of extrapolation (bi-constant)
  extrapolation = 'osc',
                                ← The value of Lorenzian smearing in Ry
  epsil = 0.004,
                                ■ Minimum value of frequencies for a plot in Ry
  start = 0.0d0,
                                ■ Maximum value of frequencies for a plot in Ry
  end = 1.0d0,
  increment = 0.0001d0,
                                ← Frequency step in Ry
  ipol = 1
                                 Polarization direction (same as in turbo_lanczos.x)
```

The code turbo\_spectrum.x produces a file Benzene.plot\_chi.dat which can be used for plotting the absorption spectrum:

```
\hbar \omega(Ry)
                                 Re(chi) (e^2*a 0^2/Ry)
                                                        Im(chi) (e^2*a 0^2/Ry)
chi 1 1= 0.0000000000000000000E+00
                                 0.430317597214554E+02
                                                        0.00000000000000E+00
chi 1 1= 0.100000000000000E-03
                                 0.430317605751854E+02
                                                        0.683128198125556E-04
chi 1 1= 0.200000000000000E-03
                                 0.430317631363756E+02
                                                        0.136625666661881E-03
chi 1 1= 0.300000000000000E-03
                                                        0.204938567584777E-03
                                 0.430317674050269E+02
chi 1 1= 0.400000000000000E-03
                                 0.430317733811413E+02
                                                        0.273251549618109E-03
chi 1 1= 0.500000000000000E-03
                                 0.430317810647211E+02
                                                        0.341564639798837E-03
chi 1 1= 0.600000000000000E-03
                                 0.430317904557692E+02
                                                        0.409877865164046E-03
chi 1 1= 0.70000000000000E-03
                                 0.430318015542892E+02
                                                        0.478191252750976E-03
chi 1 1= 0.800000000000000E-03
                                 0.430318143602857E+02
                                                        0.546504829597058E-03
chi 1 1= 0.900000000000000E-03
                                 0.430318288737639E+02
                                                        0.614818622739954E-03
chi 1 1= 0.100000000000000E-02
                                                        0.683132659217564E-03
                                 0.430318450947292E+02
chi 1 1=
        0.110000000000000E-02
                                                        0.751446966068074E-03
                                 0.430318630231883E+02
chi 1 1=
        0.120000000000000E-02
                                                        0.819761570329994E-03
                                 0.430318826591480E+02
chi 1 1=
                                                        0.888076499042171E-03
         0.130000000000000E-02
                                 0.430319040026164E+02
chi 1 1= 0.140000000000000E-02
                                 0.430319270536017E+02
                                                        0.956391779243841E-03
chi 1 1= 0.150000000000000E-02
                                 0.430319518121132E+02
                                                        0.102470743797463E-02
chi 1 1= 0.160000000000000E-02
                                 0.430319782781605E+02
                                                        0.109302350227465E-02
chi 1 1= 0.170000000000000E-02
                                 0.430320064517541E+02
                                                        0.116133999918442E-02
chi 1 1= 0.180000000000000E-02
                                 0.430320363329054E+02
                                                        0.122965695574502E-02
chi 1 1= 0.190000000000000E-02
                                 0.430320679216258E+02
                                                        0.129797439899804E-02
chi 1 1=
         0.20000000000000E-02
                                                        0.136629235598565E-02
                                 0.430321012179283E+02
chi 1 1=
         0.21000000000000E-02
                                 0.430321362218257E+02
                                                        0.143461085375061E-02
```

Step 4. Plot the spectrum using gnuplot and the script plot\_spectrum.gp

You should obtain the same excitation peak in the spectrum as was obtained using the code turbo\_davidson.x in the example5 including interaction.

The script plot\_spectrum.gp will do such a comparison, and it will produce the file Benzene\_spectrum.eps which you can visualize.

Comparison of the absorption spectrum of benzene computed using turbo\_lanczos.x and using turbo\_davidson.x both including the interation (file Benzene\_spectrum.eps):

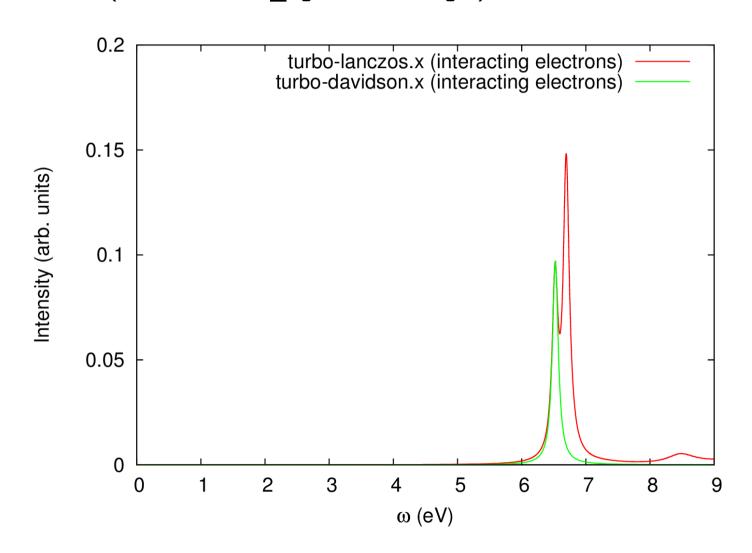

turbo\_lanczos.x allows us to obtain the absorption spectrum in a wide frequency range just by repeating a post-processing calculation using turbo\_spectrum.x in a larger frequency range. This cannot be done with turbo\_davidson.x

Make changes in turbo\_spectrum.benzene.in

```
&lr_input
  prefix = 'Benzene',
  outdir = './out',
  itermax0 = 1500,
  itermax = 20000,
  extrapolation = 'osc',
  epsil = 0.004,
  start = 0.0d0,
  end = 3.0d0,
  increment = 0.0001d0,
  ipol = 1
//
Increase the range of frequencies
```

turbo\_spectrum.x < turbo\_spectrum.benzene.in > turbo\_spectrum.benzene.out

turbo\_lanczos.x allows us to obtain the absorption spectrum in a wide frequency range just by repeating a post-processing calculation using turbo\_spectrum.x in a larger frequency range. This cannot be done with turbo\_davidson.x

Make changes in the script **plot\_spectrum.gp**:

- set xrange [0:30.0]
- set xtics 0.0, 5.0, 30.0

Use **gnuplot** and the modified script **plot\_spectrum.gp** to produce the graph **Benzene\_spectrum.eps**.

Comparison of the absorption spectrum of benzene computed using turbo\_lanczos.x and using turbo\_davidson.x both including the interation (file Benzene\_spectrum.eps):

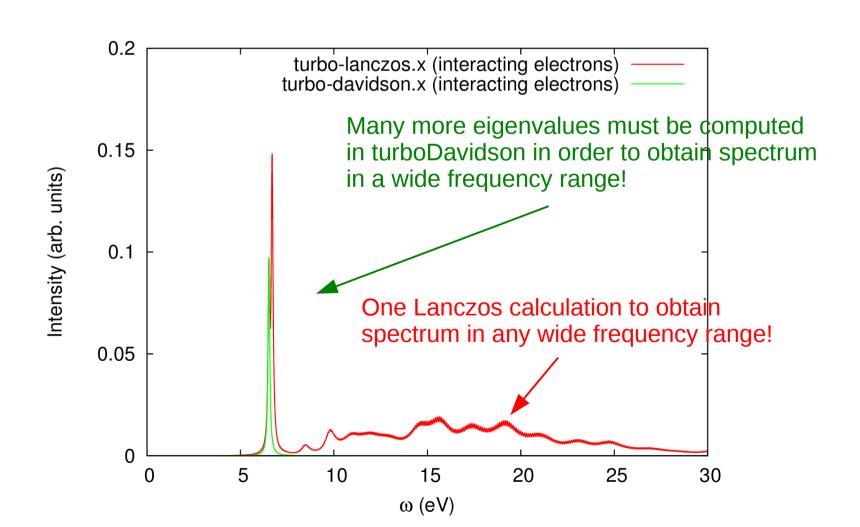

### **Outline**

- 1. **Example 4:** Calculation of absorption spectra in the Independent Particle Approximation
- 2. **Example 5:** Calculation of absorption spectra of interacting electrons using the **turboDavidson** program
- 3. **Example 6:** Calculation of absorption spectra of interacting electrons using the **turboLanczos** program
- 4. **Example 7:** Calculation of absorption spectra using B3LYP pseudo-potential

#### Go to the directory with the input files:

```
cd Day-3/example7
```

#### In this directory you will find:

| • | README |  | md |
|---|--------|--|----|
|---|--------|--|----|

File describing how to do the exercise

• pw.methane.in

- Input file for the SCF ground-state calculation
- turbo\_davidson.methane.in Input file for a Davidson calculation of the eigenvalues
- turbo\_spectrum.methane.in Input file for a post-processing calculation of the spectrum
- plot spectrum nohyb.qp
- Script to plot spectrum using gnuplot
- plot\_spectrum\_hyb.gp
- Script to plot spectrum using gnuplot

• reference

Directory with the reference results

**Step 1.** Perform a SCF ground-state calculation:

```
pw.x < pw.methane.in > pw.methane.out
```

Step 2. Perform the turboDavidson calculation without B3LYP using the program.

```
turbo_davidson.x < turbo_davidson.methane.in > turbo_davidson.methane.out
```

Step 3. Perform a spectrum calculation using the turbo\_spectrum.x program and using the eigenvalues computed in the previous step.

```
turbo spectrum.x < turbo spectrum.methane.in > turbo spectrum.methane.out
```

Step 4. Plot the spectrum using gnuplot and the script plot\_spectrum\_nohyb.gp

you should obtain the spectra without hybrid potential

The script plot\_spectrum\_nohyb.gp will produce the file Methane\_spectrum.eps which you can visualize.

Absorption spectrum of methane using turbo\_davidson.x (file Methane\_spectrum.eps):

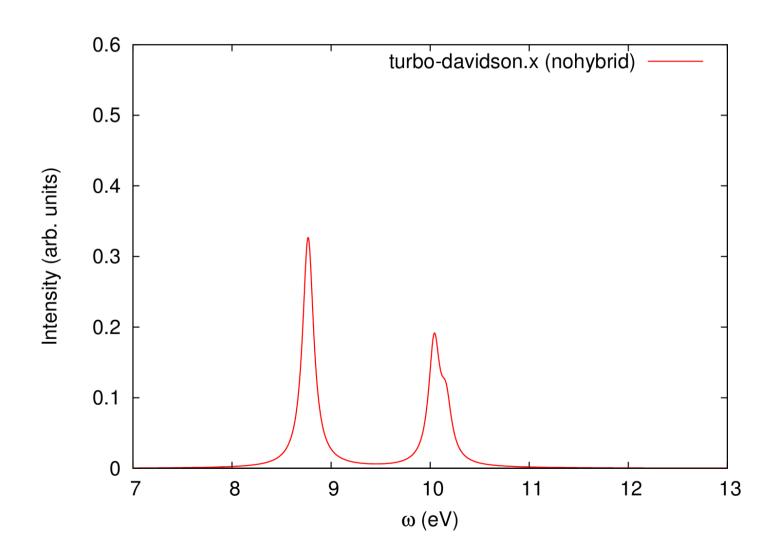

### Now use B3LYP hybrid pseudo-potential!

Make the following modifications in the input files:

- In the file pw.methane.in add input\_dft = 'B3LYP'
- In the file turbo\_davidson.methane.in Set d0psi\_rs = .true.
- Use plot\_spectrum\_hyb.gp

Once these modifications are done, repeat all steps:

**Note!** The calculation will be a bit too long. Therefore, let us see the output files in the directory 'reference'.

Hybrid exchange-correlation functionals open the energy gap and blue-shift the peaks:

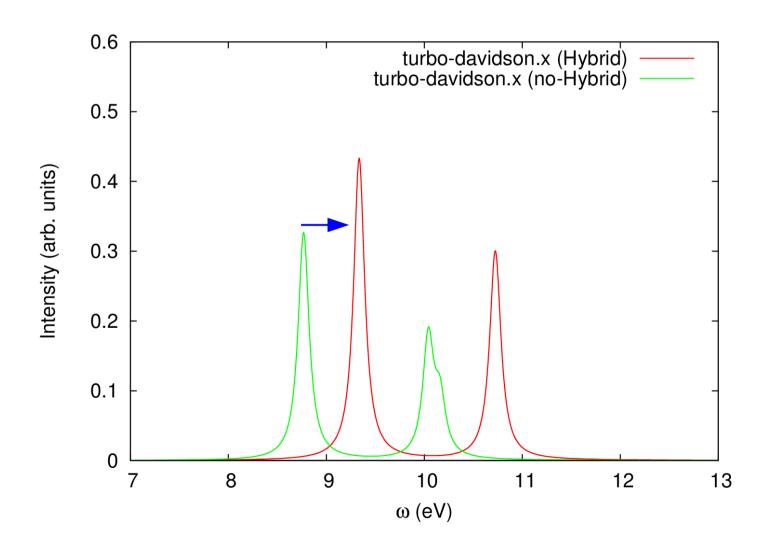

### Bibliography

- **1**. B. Walker, R. Gebauer, Ultrasoft pseudopotentials in time-dependent density-functional theory, J. Chem. Phys. **127**, 164106 (2007).
- **2**. D. Rocca, R. Gebauer, Y. Saad, and S. Baroni, Turbo charging time-dependent density-functional theory with Lanczos chains, J. Chem. Phys. **128**, 154105 (2008).
- **3**. O. Malcioglu, R. Gebauer, D. Rocca, and S. Baroni, turboTDDFT A code for the simulation of molecular spectra using the Liouville-Lanczos approach to TDDFPT, Comp. Phys. Comm. **182**, 1744 (2011).
- **4**. S. Baroni and R. Gebauer, 'The Liouville-Lanczos approach to TDDFPT' in 'Fundamentals of TDDFT', Springer, Berlin (2012).
- **5**. X. Ge, S. Binnie, D. Rocca, R. Gebauer, and S. Baroni, turboTDDFT 2.0 – Hybrid functionals and new algorithms within TDDFPT, Comp. Phys. Comm. **185**, 2080 (2014).